Slideshows (Carousel in School Loop terms)

before you add a photo you need to crop it to a 16 by 9 ratio and size it down to 800 px width or so

you can do this online without signing up for anything

https://www.canva.com/photo-editor/app/ simple way to crop and resize only (no need to sign in/sign up, no typography, no layout) just down load the image when you are done

Upload you raw image

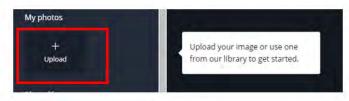

Select Crop Tool

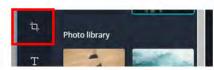

Pull down menu to 16:9 - then adjust the image on the left to crop - Hit Apply Button

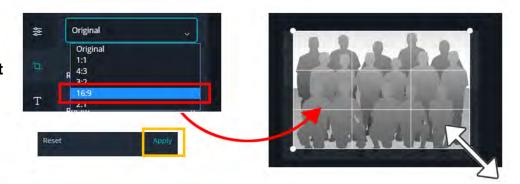

Select Resize Tool change width (W) to 800 - Hit Apply Button

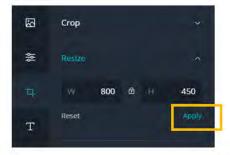

no typography, no layout

Hit Save Button upper right

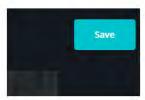

then smaller link

"Download your photo by itself"

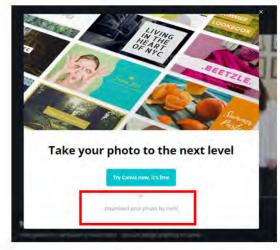

Help with SL Carousel